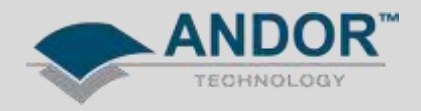

## Technical Solutions Changing the Grating Turret of a Shamrock SR-500/750 **Spectrograph**

To replace the grating turret in a Shamrock spectrograph, ensure the environment is dust free and the user is wearing powder free disposable gloves to avoid contaminating or damaging the optics.

- 1. Remove the lid of the spectrograph.
- 2. Loosen the turret using the thumbscrew and gently lift from the spindle using the top plate.
- 3. Place the replacement turret onto the spindle and rotate until the ball bearing (on the base of the turret) falls into place.
- 4. Fasten the turret in place using the thumbscrew and place the lid back onto the spectrograph unit.

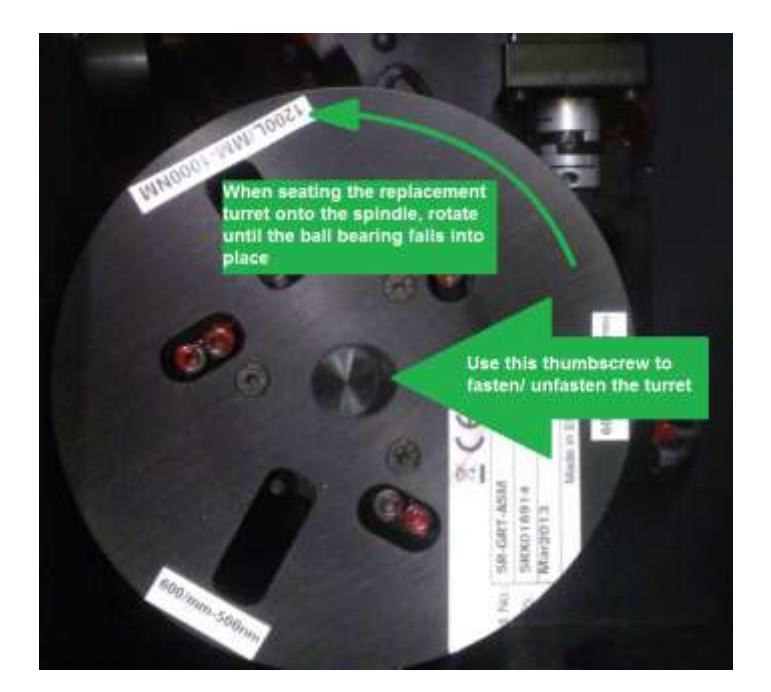

## **WARNING**

**DO NOT LIFT THE TURRET USING THE THUMBSCREW AS IT MAY DETACH AND DAMAGE THE GRATINGS**

**BE CAREFUL NOT TO TOUCH THE GRATINGS OR OPTICS AS THIS MAY RESULT IN DAMAGE**

**USER DAMAGE TO GRATINGS OR OTHER OPTICAL SURFACES WILL NOT BE COVERED UNDER WARRANTY**

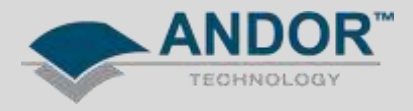

To Add/Edit or Change the current turret used, the EEPROM of the spectrograph needs to be updated with the latest configuration.

Open the Andor Solis software and Go to the menu *Hardware >> Setup Spectrograph.* Click on the "*System Configuration"* to open up the Shamrock EEPROM Editor.

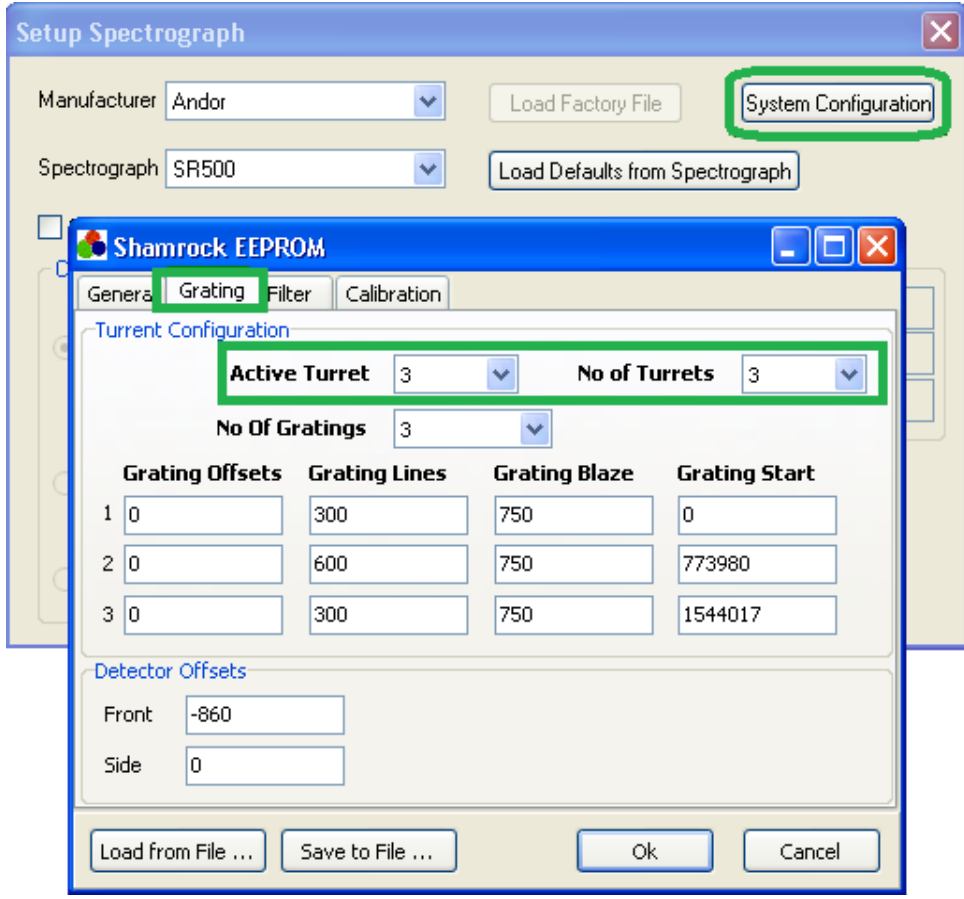

Add an additional Turret to the *No of Turrets* option. The new turret information can be added to one of the unused turret options.

Add to the new turret: **No of gratings Grating lines/mm (for each grating) Grating blaze (for each grating)**

The **Grating Start** should be left with the default values.

When complete select the turret number you wish to use (Active Turret) and click *OK*

The Shamrock Panel in Solis should now have the details of the updated grating details.

Correcting for centre wavelength offsets should be done using the Offset Adjustment tool (see *Shamrock Wavelength Calibration* from the [Andor Product Support webpage\)](http://www.andor.com/ContactSupport.aspx?type=s)

Optimising for dispersion coefficients can be done using the Dispersion Optimiser tool in Solis (see *Reoptimise Dispersion Coefficients* from [Andor Product Support webpage\)](http://www.andor.com/ContactSupport.aspx?type=s)